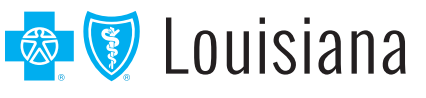

# eEnrollment Quick Tips for Group Leaders

# **How do I add new employees?**

Add new employees by clicking the **Employees** tab and then the **Add a new employee** button.

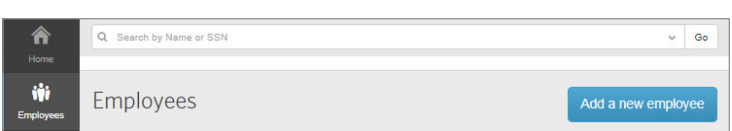

#### Required fields are identified with an asterisk (\*) and include:

- First and Last Name
- **Gender**
- **>** Date of Birth
- › Social Security Number
- › Hire Date
- › Address

### **What reports can I get?**

You can create many group reports, including Benefit Detail, Employee Census and Dependent Census reports.

#### From the Data & Reporting tab, you can:

- › Generate reports in multiple file formats, including PDF and CSV (Excel) files
- **Sort reports by employee name or SSN**
- **•** Group and/or filter reports

You can also create employee-specific reports from the Employee Reports section of the employee's record.

### **How do I cancel a benefit policy without changing the employee's active status?**

When you cancel benefits for employees, they remain Active Employees.

- › Search for an employee
- › Select the **Benefit Details** link for the employee
- › Edit the benefit election
- › Select the **Cancel Benefits for All** button
- › A warning message will ask you to confirm that you want to cancel benefits. Select **OK**
- › Enter the date to cancel benefits and select **Next**
- **Review and save the changes**

# **How do I terminate employment? What's the difference between terminating employment and canceling benefits?**

When you cancel benefits for employees, the employee remains in active status.

Terminating employment changes the employee's status from Active to Terminated and also cancels all benefits for the employee.

- › Search for an employee
- › Select **Terminate Employment** from the **Manage Employee** drop-down box
- **Enter the employment termination date for the employee**
- › Review the benefit cancellation date for each benefit available
	- This date is pre-populated based on the employee's termination date and the benefit termination rule
- **Save the changes**

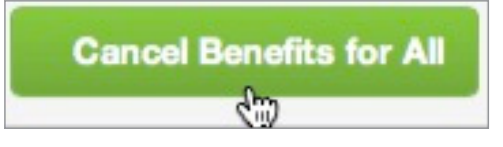

# **How do I rehire employees?**

Once employment is terminated, employees can be rehired and their benefits reinstated. eEnrollment allows for rehiring only if the rehire date is within or more than a certain number of days past the termination date as defined in the Rehire Rules.

#### To rehire an employee:

- › Search for an employee
- › Select **Rehire Employee** from the **Manage Employee** drop-down box
- **Enter the employee's rehire date**
- › If applicable, reset employee Login and Password

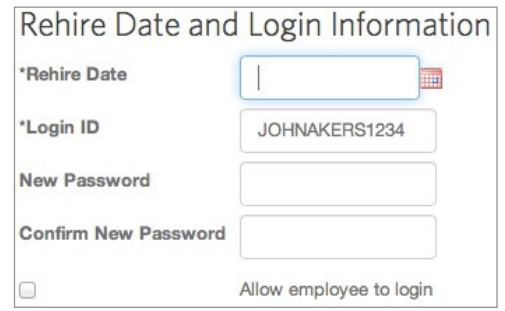

## **How do I change plans for an existing employee?**

- › Search for an employee
- › Select the **Benefit Details** link for the employee
- › Edit the benefit election
	- **Note:** You may be required to enter a life event, such as birth, marriage, etc., as a reason for changing the employee's benefit plan
- › Select the **Edit** button next to the Plan section to change the benefit plan
- › Select the new benefit plan and select **Next**
- › Continue with the enrollment flow and select **Save** when you have completed the plan change

### **How do I manage my daily tasks?**

The **To-do list** shows actions that you need to perform based on specific categories of information, such as an employee's benefits and tasks on the **Work** or **Personal** tabs.

Keeping up with the items in your To-do list ensures that data is sent to Blue Cross quickly and your employees' benefits are processed in a timely fashion.

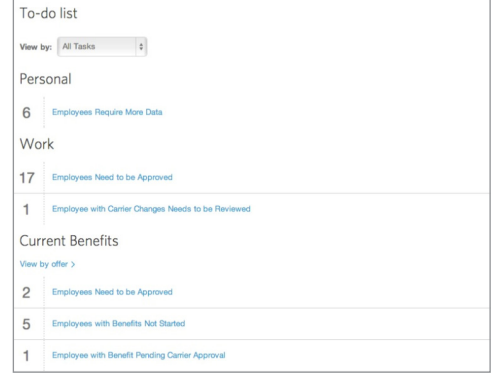

Need additional technical or navigation support? Call **1 (843) 375-4967**.

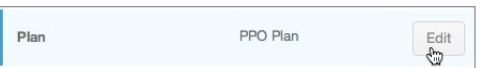